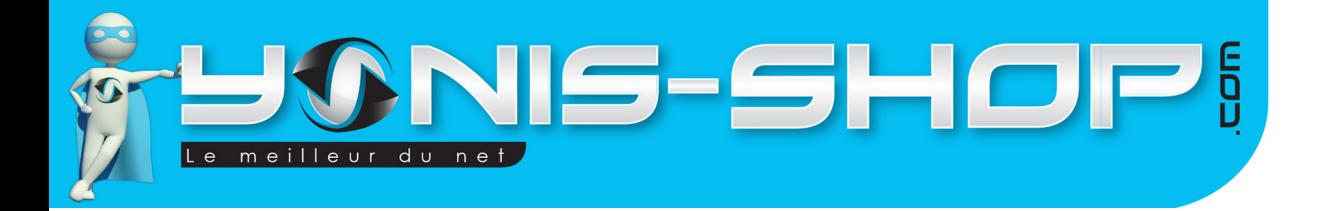

# **MODE D'EMPLOI Caméscope numérique HD 720P LCD 2.4 pouces Zoom 4x 5MP Caméra**

**REF. : Y-cnhd2**

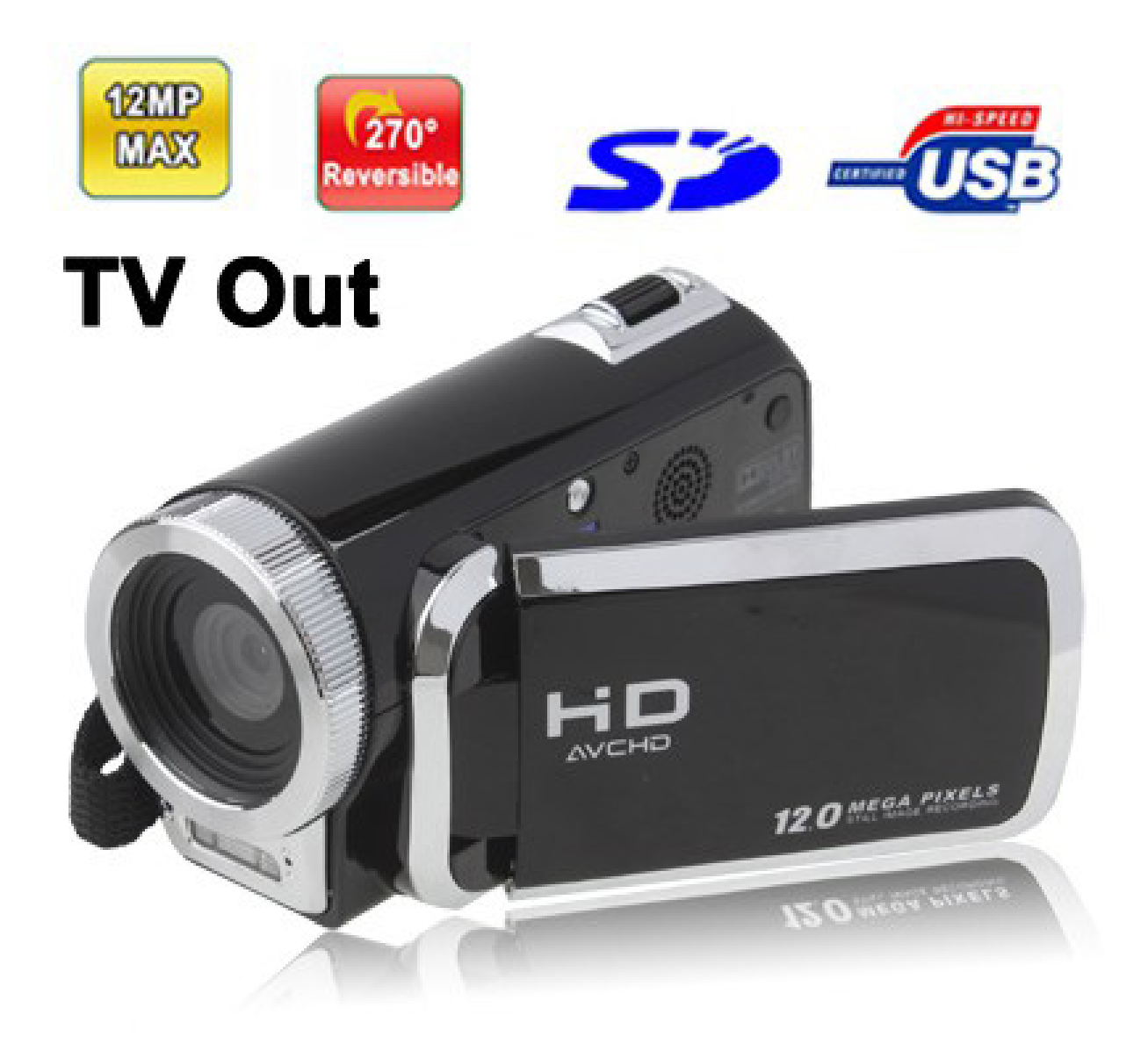

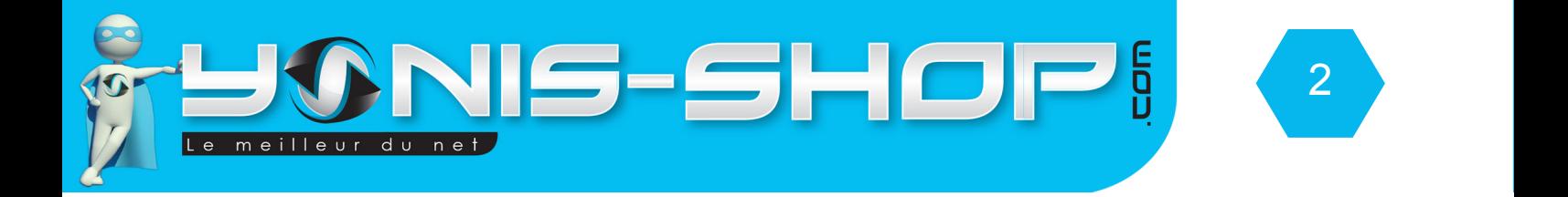

### Nous vous remercions d'avoir commandé sur Yonis-shop.com. Pour toutes questions relatives à cet article, nous vous invitons à nous contacter :

#### - Via le formulaire de contact sur www.yonis-shop.com - Via le site de votre achat (Ebay, Amazon, Cdiscount...Etc.) - Par mail à contact@yonis-shop.com - Par téléphone au 05 56 34 86 31 de 10h00 à 19h00

Mode d'emploi Caméscope numérique HD 720P LCD 2.4 pouces Zoom 4x 5MP Caméra

# **REF. : Y-cnhd2**

**SOMMAIRE**

**Introduction sur le produit...................................................................................................3 Instructions d'utilisation......................................................................................................4**

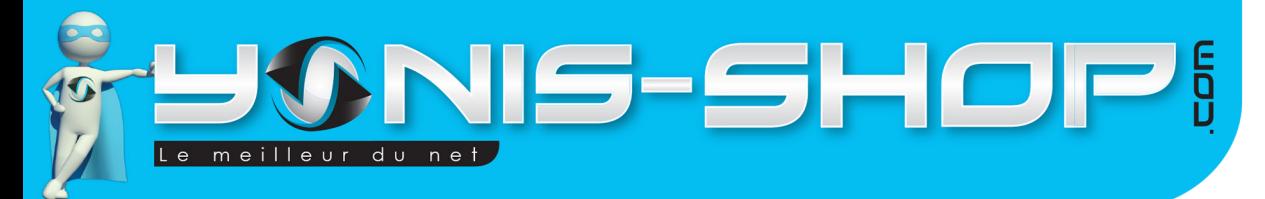

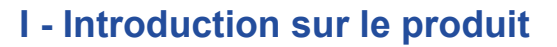

Ce caméscope numérique vous permettra de réaliser des films en HD (720 pixels) et en VGA (640 pixels). Il dispose également de la fonction appareil photo et dictaphone (enregistrement sonore sans images).

3

Au travers de cette notice explicative, nous allons voir les différents modes de prises de vue disponibles et les différents réglages à effectuer pour optimiser votre utilisation de ce caméscope.

Ce caméscope fonctionne avec une batterie rechargeable nécessite absolument une carte SD (de 4 à 64 Go). Si vous avez acheter un modèle sans mémoire, vous devez insérer une carte SD pour faire fonctionner votre caméscope. Si vous avez opter pour un modèle avec mémoire, la carte SD est déjà insérée dans le caméscope par nos équipes d'expéditions.

De plus lors de votre première utilisation, veuillez charger la batterie de votre caméscope (après avoir placé sa batterie dans le chargeur fourni) pendant minimum 5 heures d'affilées (Maximum 6 heures). Lors de vos prochaines charges, 4 à 5 heures seront suffisantes pour disposer d'une batterie chargée à 100%.

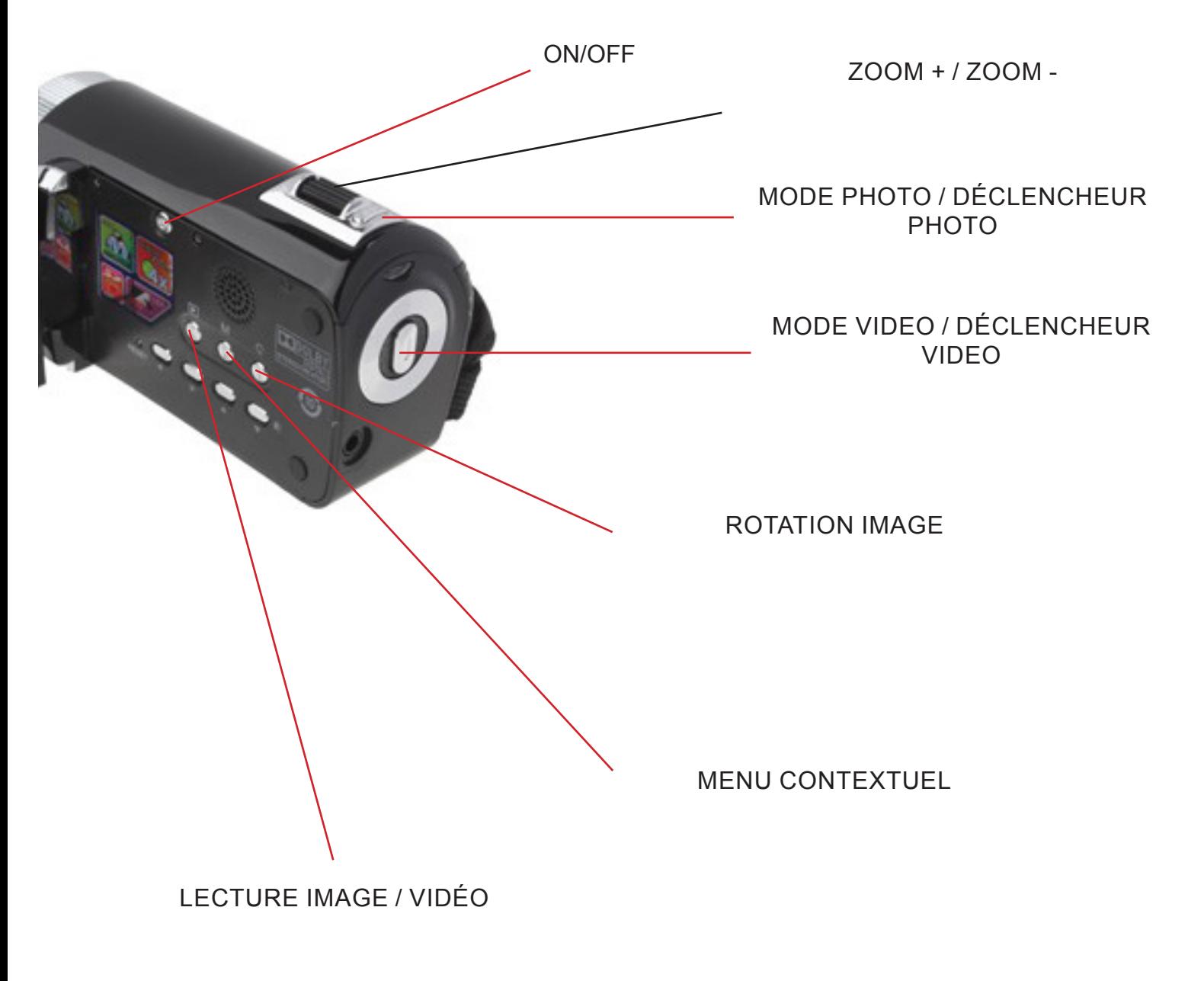

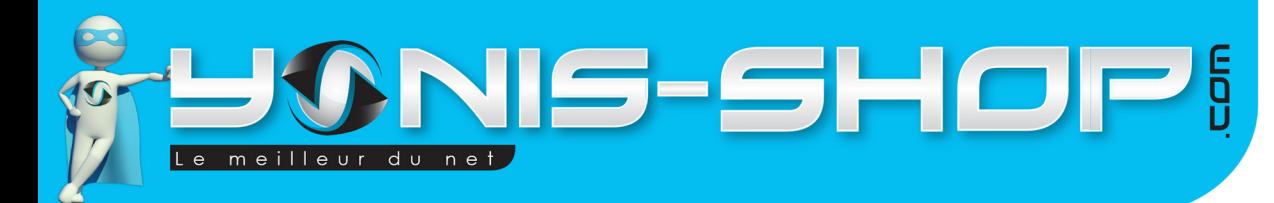

## **II - Instructions d'utilisation**

## **A - Allumer / Éteindre votre caméra**

Pour allumer votre caméscope, il vous suffit d'appuyer sur le bouton ON / OFF (Situé à l'intérieur du caméscope) jusqu'à ce qu'apparaisse une image sur l'écran de votre caméscope. Une fois allumé, votre caméscope est en mode vidéo par défaut. Une petite caméra doit être présente sur le coin supérieur gauche de l'écran.

Pour éteindre votre caméscope, il suffit de rester appuyer sur le bouton ON / OFF jusqu'à ce que le message AUREVOIR apparaisse sur l'écran. Ensuite l'écran s'éteint, votre caméscope est éteint.

### **B - Réglages de votre caméscope**

Pour avoir accès aux réglages de votre caméscope, appuyez une fois sur le bouton MENU CONTEXTUEL. Vous pourrez alors régler la balance des blancs ainsi que la résolution via les flèches directionnelles. Pour valider, appuyez simplement sur le bouton MENU.

1 - Resolution

Pour régler la résolution, une fois dans le menu contextuel, appuyez une fois sur le bouton Flèche droite et sélectionnez votre résolution.

Vous avez le libre choix dans la sélection de la résolution. Plus le nombre de pixels est grand, plus la qualité de votre vidéo sera excellente.

### **C - Mode vidéo**

Allumez votre caméscope. Effectuez les réglages que vous désirez en suivant les instructions précédemment expliquées. Vérifiez que votre caméscope est en mode vidéo. Une petite caméra rouge doit être présente dans le coin supérieur gauche de l'écran de votre caméscope.

Pour commencer l'enregistrement d'une vidéo, appuyez simplement sur le bouton Déclencheur VIDEO. L'enregistrement commence.

Si vous désirez zoomer durant votre enregistrement, utilisez la touches ZOOM + / ZOOM - en passant de gauche à droite ou de droite à gauche.

Pour arrêter l'enregistrement de votre vidéo, appuyez une nouvelle fois sur le bouton déclencheur. Votre vidéo est enregistrée sur la carte mémoire de votre caméscope.

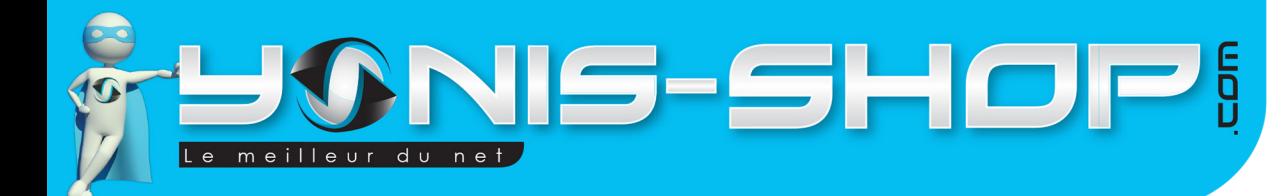

### **D - Mode photo**

Allumez votre caméscope. Appuyez ensuite une fois sur le bouton MODE PHOTO. Pour vérifier que votre caméscope est bien passé en mode photo, un petit appareil photo doit être présent dans le coin gauche de l'écran de votre caméscope.

5

Ensuite pour capturer une photo, appuyez une fois sur le bouton déclencheur photo. Votre photo sera prise et sauvegardée sur la carte mémoire insérée dans votre caméscope.

### **E - Revisionner vos photos, vidéos, enregistrements sonores**

Allumez votre caméscope. Appuyez sur le bouton Lecture / image vidéo. Ensuite vous pouvez vous déplacer parmi vos photos, vidéos et enregistrements sonores avec les flèches GAUCHE et DROITE. Pour savoir si la miniature est une photo ou une vidéo, regardez dans le coin inférieur gauche de l'écran. Vous trouverez soit un appareil photo, soit une caméra rouge.

Pour lire une vidéo directement sur votre caméscope, appuyez sur le bouton Lecture. Une fois la lecture terminée, vous revenez automatiquement à la bibliothèque de fichiers de votre caméscope.

#### **F - Transférer vos fichiers sur un ordinateur via USB**

Allumez votre caméscope. Ensuite reliez votre caméscope à votre ordinateur avec le câble USB fourni dans le coffret. Patientez quelques secondes, le temps que votre ordinateur reconnaisse votre caméscope. Aucun logiciel n'est nécessaire, votre caméscope se connecte en PLUG&PLAY (comme une clé USB). Ensuite vous aurez accès à vos différents fichiers.

Pour lire vos vidéos dans les meilleures conditions, nous vous conseillons de transférer vos fichiers sur le disque dur de votre ordinateur. Ensuite utilisez de préférence le lecteur vidéo VLC (disponible gratuitement sur Internet).

#### **G - Lire vos fichiers sur un téléviseur.**

Allumez votre caméscope. Ensuite reliez votre caméscope à votre téléviseur via le câble AV/TV fourni dans le pack. Ensuite pour vous déplacez dans vos différents fichiers, utilisez les flèches GAUCHE et DROITE. Pour commencer la lecture d'une vidéo par exemple, appuyez sur le bouton Lecture.